# *ЭЛЕМЕНТЫ ДИАЛОГОВЫХ ОКОН*

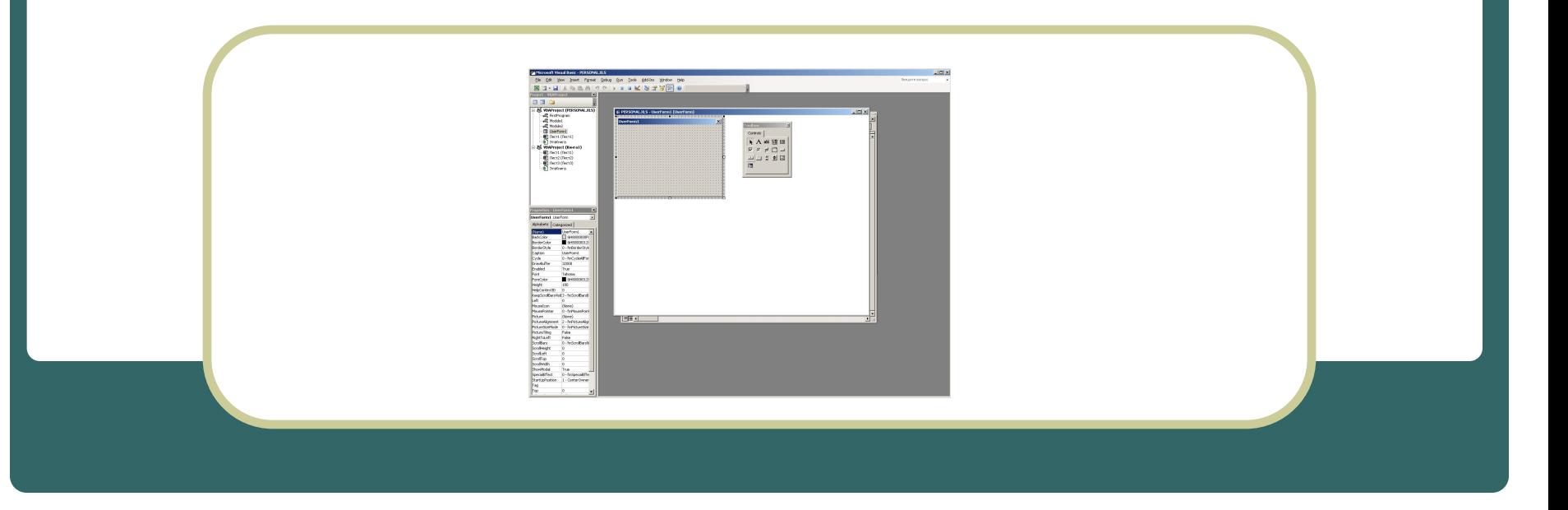

## ВОПРОСЫ:

- Свойства и методы объекта UserForm.
- События и событийные процедуры.
- Элементы управления.
- Использование Toolbox.

## **Свойства и методы объекта** UserForm

- Диалоговое окно в VBA создается добавлением в проект объекта *UserForm*. Объект *UserForm* – это пустое диалоговое окно.
- Настройку диалогового окна можно выполнить добавлением к объекту *UserForm* (обычно называют просто *форма*) элементов управления. Каждому объекту *UserForm* присущи определенные свойства, методы и события, которые он наследует от класса объектов *UserForm*.
- Каждый объект *UserForm* включает в себя также *модуль класса*, в который вы можете добавлять собственные методы и свойства или код обработки событий формы.

## Чтобы добавить в проект новую форму:

Для этого:

- выберите команду *Insert/UserForm* (*Вставка/UserForm*).
- Редактор VB добавляет к текущему проекту новую форму, присваивая ей по умолчанию имя *UserFormN* и используя ту же систему нумерации, что и для модулей. Редактор VB выводит новую форму в режиме разработки

## Новая форма VBA

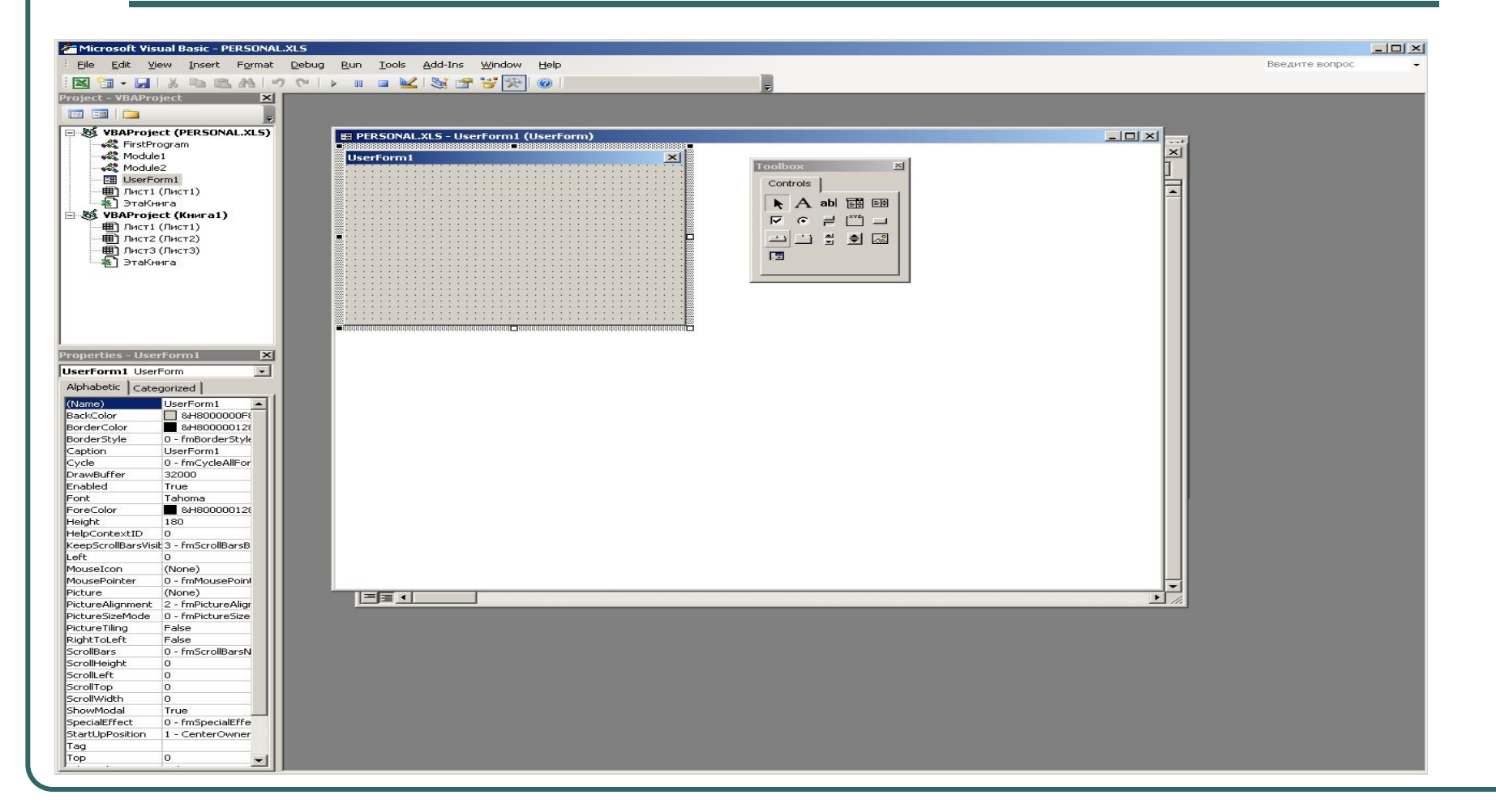

## Запуск формы

- Когда форма выводится на экран в режиме разработки, вы можете протестировать ее поведение, используя команду
- Run/ **D** Run Sub/UserForm F5
- (*Запуск/Запуск подпрограммы/UserForm*). После этого Редактор VB выведет форму в режиме выполнения и все ее элементы управления будут активными.

#### Наиболее часто используемые свойства

#### объектов UserForm

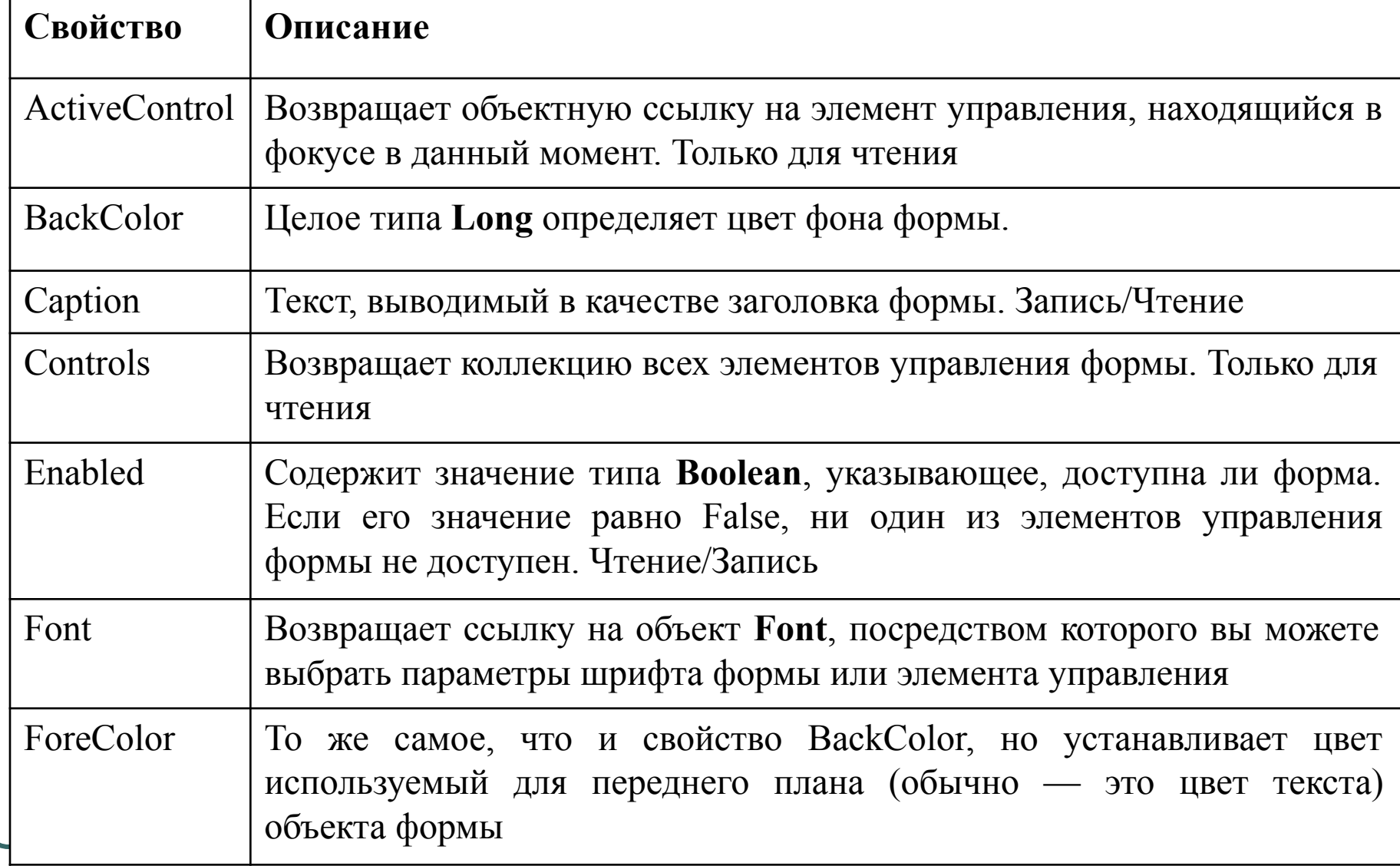

## **События и событийные процедуры**

- *● Событие* (*event*) это что-то, что может произойти с диалоговым окном или элементом управления диалогового окна. Типичные примеры событий: щелчок на кнопке, переключателе и т.д. Другие примеры событий: изменение содержимого окна редактирования или выбор элемента списка. Щелчок мышью, нажатие клавиши и действия внутренние для вашего компьютера, – все они запускают или, иными словами, влекут за собой события.
- Такие объекты, как формы и элементы управления приводят в действие, то есть делают доступными, некоторые события. Вы можете написать собственные VBAпроцедуры, реагирующие на события. Такие процедуры, называются *событийными процедурами* (*event procedures*) или *процедурами обработки событий*.

## События объектов UserForm

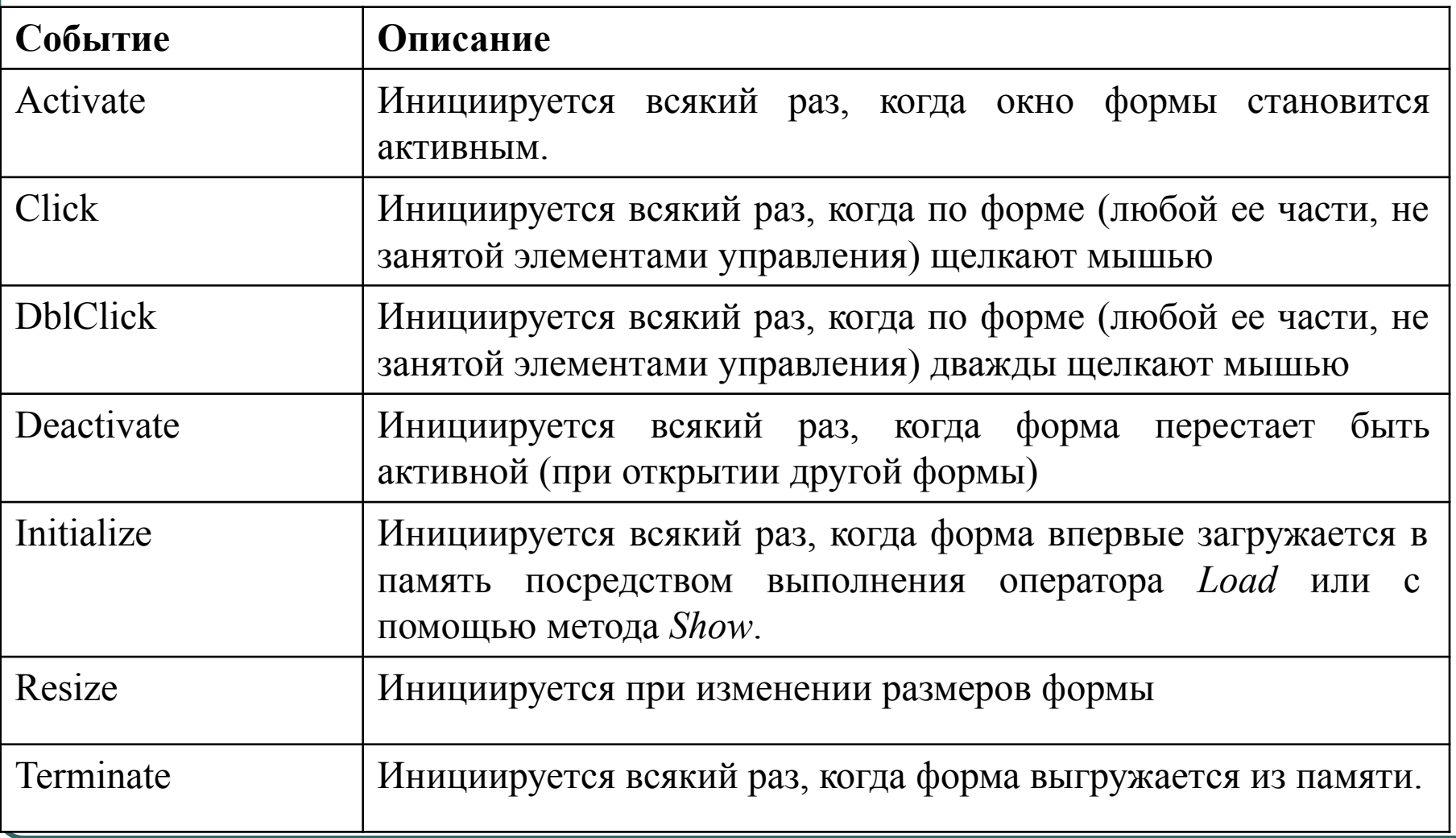

- В дополнение к методам, свойствам и событиям, встроенным в объект *UserForm*, VBA предоставляет два оператора, которые особенно полезны при работе с объектами форм: **Load** и **Unload**. Вы можете использовать эти операторы для того, чтобы или загрузить форму в память, или же удалить ее оттуда.
- Синтаксические конструкции для использования операторов **Load** и **Unload** выглядят следующим образом:
- **Load** *Object*
- **● Unload** *Object*

#### **Элементы управления**

- Объект *UserForm* может содержать те же элементы управления, что и находящиеся в диалоговых окне Excel или других приложений Windows.
- *● Элементы управления* (*controls*) это элементы диалогового окна, которые дают возможность пользователю взаимодействовать с программой. Они включают в себя кнопки-переключатели, текстовые поля, линейки прокрутки, командные кнопки и так далее. В этом разделе вы познакомитесь со стандартными элементами управления, включенными в VBA, которые сможете добавлять в свои формы.

## Стандартные элементы управления, включенные в VBA

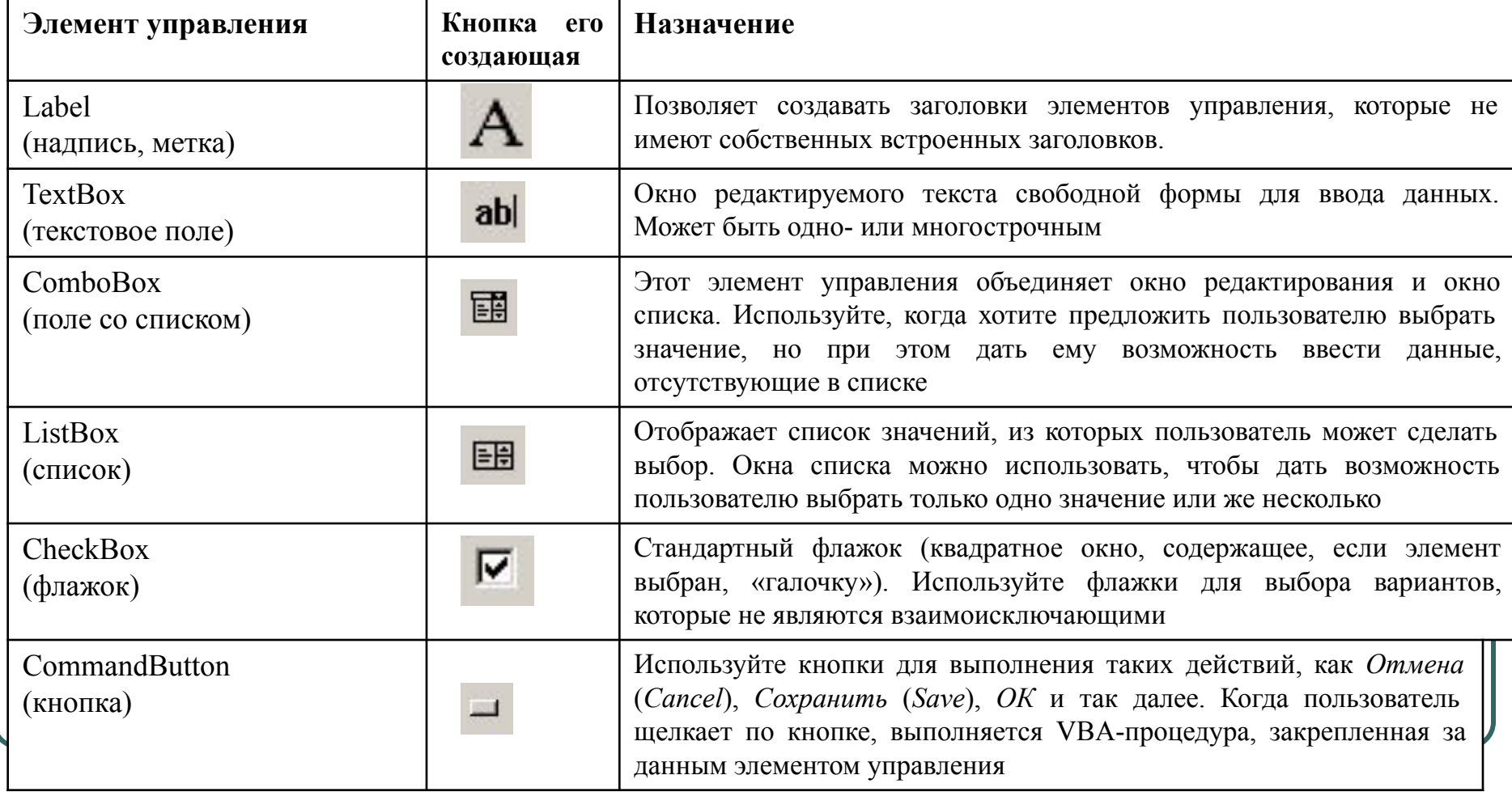

## Пример

Создайте пользовательскую форму на языке VBA, выводящую значения функции

$$
y = \begin{cases} \frac{1 + \sin \pi x}{2} + x, & \text{ccau } x \leq -2, \\ x^3 - 1, & \text{ccau } x > -2. \end{cases}
$$

● Добавьте в форму кнопку *Отмена* для завершения работы с пользовательской формой.

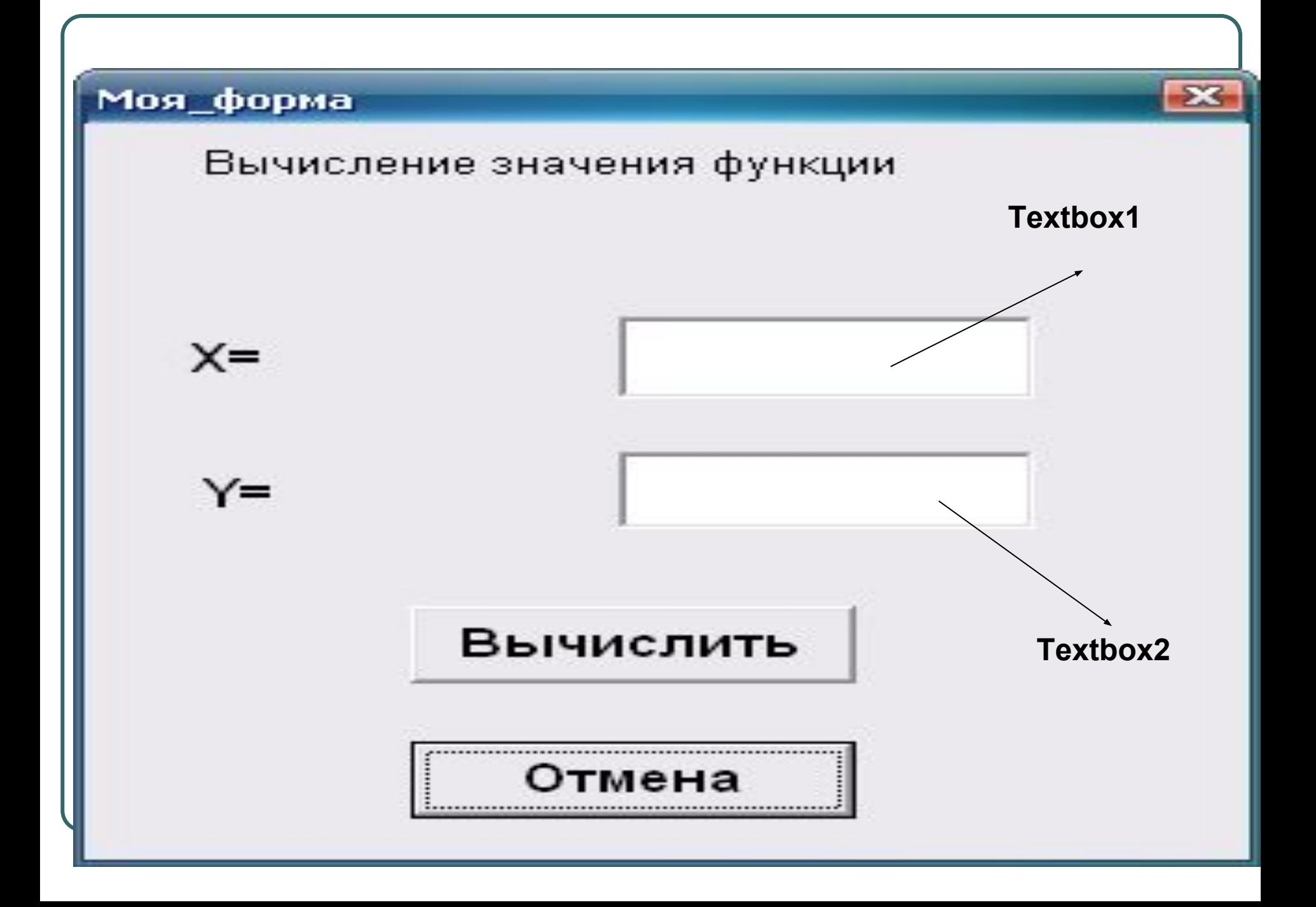

## Программа для кнопки ВЫЧИСЛИТЬ

Private Sub CommandButton2 Click() Dim x As Double, y As Double

 $x = CDbl(TextBox1.Text)$ 'При считывании числа из поля ввода при помощи функции CDbl строковый тип, возвращаемый свойством Text, преобразуется в числовой

If  $x \le -2$  Then  $y = (1 + \sin(3.14 \cdot x))/2 + x$  Else  $y = x \land 3 - 1$  $TextBox2.Text = CStr(y)$ 'Для вывода результата в поле, переводим число в строковый формат при помощи функции Str **End Sub** 

## Программа для кнопки Отмена

- Private Sub CommandButton1 Click()
- Unload Моя\_форма
- 'Unload Me
- End Sub